## Ergänzung: Live-Streaming verhindern!

**1) in Eurem Zoom-Profil anmelden! [https://uni-passau.zoom.us](https://uni-passau.zoom.us/) Sign in**

## **2) Auf Einstellungen klicken**

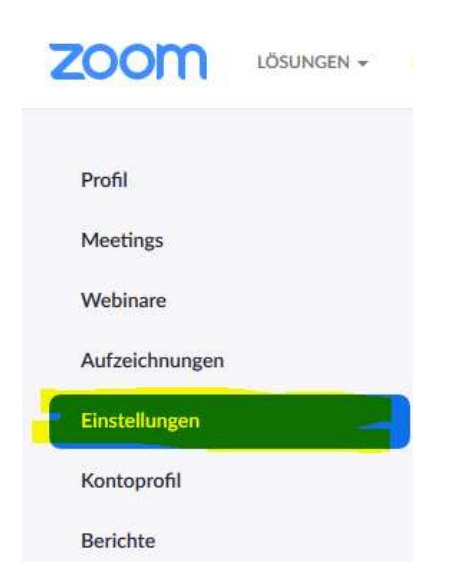

## **3) Auf Meeting und dann In Meeting (Erweitert)**

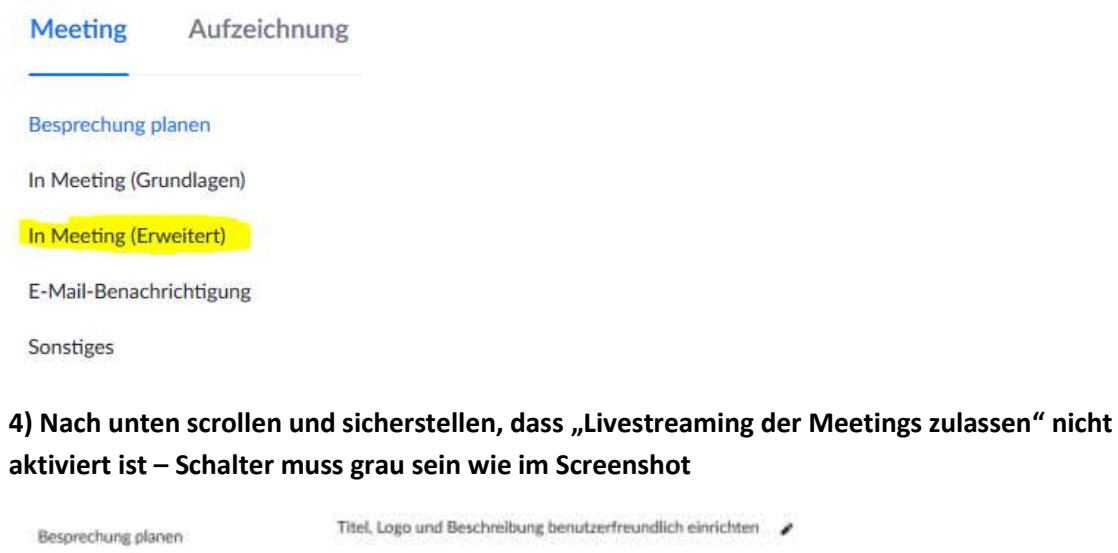

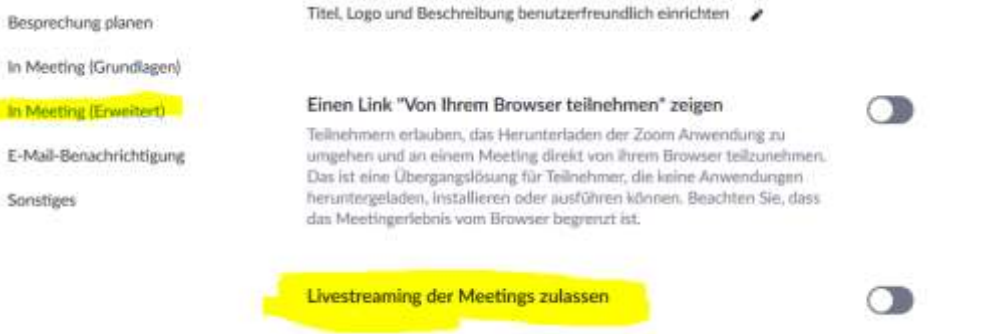